## **Статистика и очередь**

Модуль «Статистика и очередь» предназначен для формирования статистических данных по почтовому серверу «ИКС», а также для управления почтовой очередью. В модуле расположены две вкладки «Статистика» и «Почтовая очередь». На вкладке «Статистика» расположены два блока: блок «Параметры» и блок отображение статистических результатов заданных в блоке «Параметры». В первом блоке для отображения статистики почтового сервера возможно указание следующих параметров:

- «группировка». Позволяет задать условие группирования и вывода данных статистики почтового сервера при их формировании во втором блоке. Допустимые условия группировки: по времени (по месяцам, по дня, по часам); по доменам (по доменам отправителя, по доменам получателя); по ящикам (по ящикам отправителя, по ящикам получателя); по детализации писем (будут отображены все письма удовлетворяющие другим указанным параметрам).
- «дата с… по…». Позволяет задать временные рамки для отображения статистических результатов почтового сервера в днях.
- «время с… по…». Позволяет задать временные рамки для отображения статистических результатов почтового сервера в часах (формат чч:мм).
- «отправитель». Не обязательное поле, позволяет задать часть или полное значение почтового адреса.
- «получатель». Не обязательное поле, позволяет задать часть или полное значение почтового адреса.

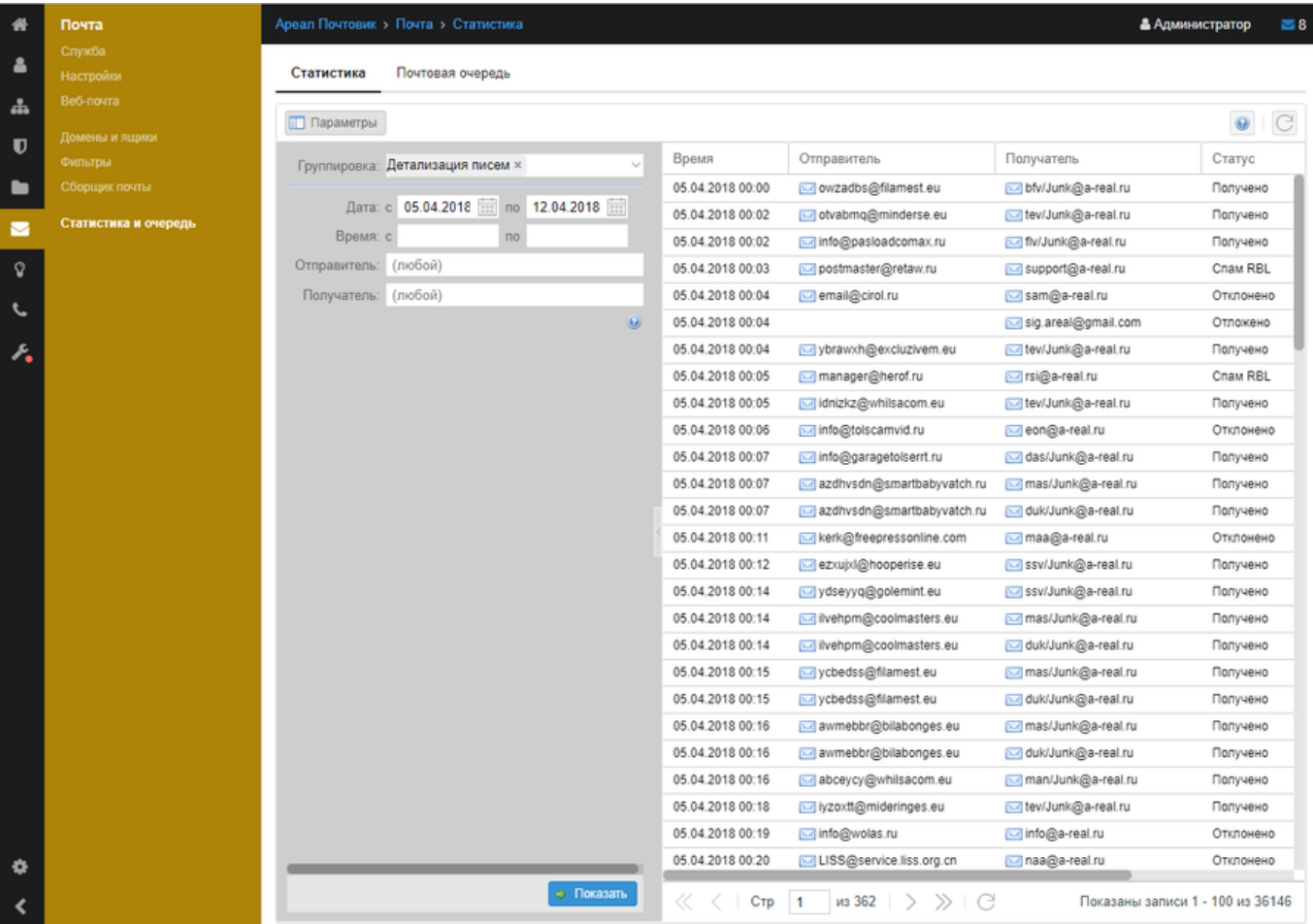

## Для отображения статистических данных по почтовому серверу «ИКС», соответствующих

введенным параметрам необходимо нажать кнопку «Показать». Вывод будет представлен во втором блоке в виде таблицы. Столбцы таблицы варьируются в зависимости от применяемого фильтра.

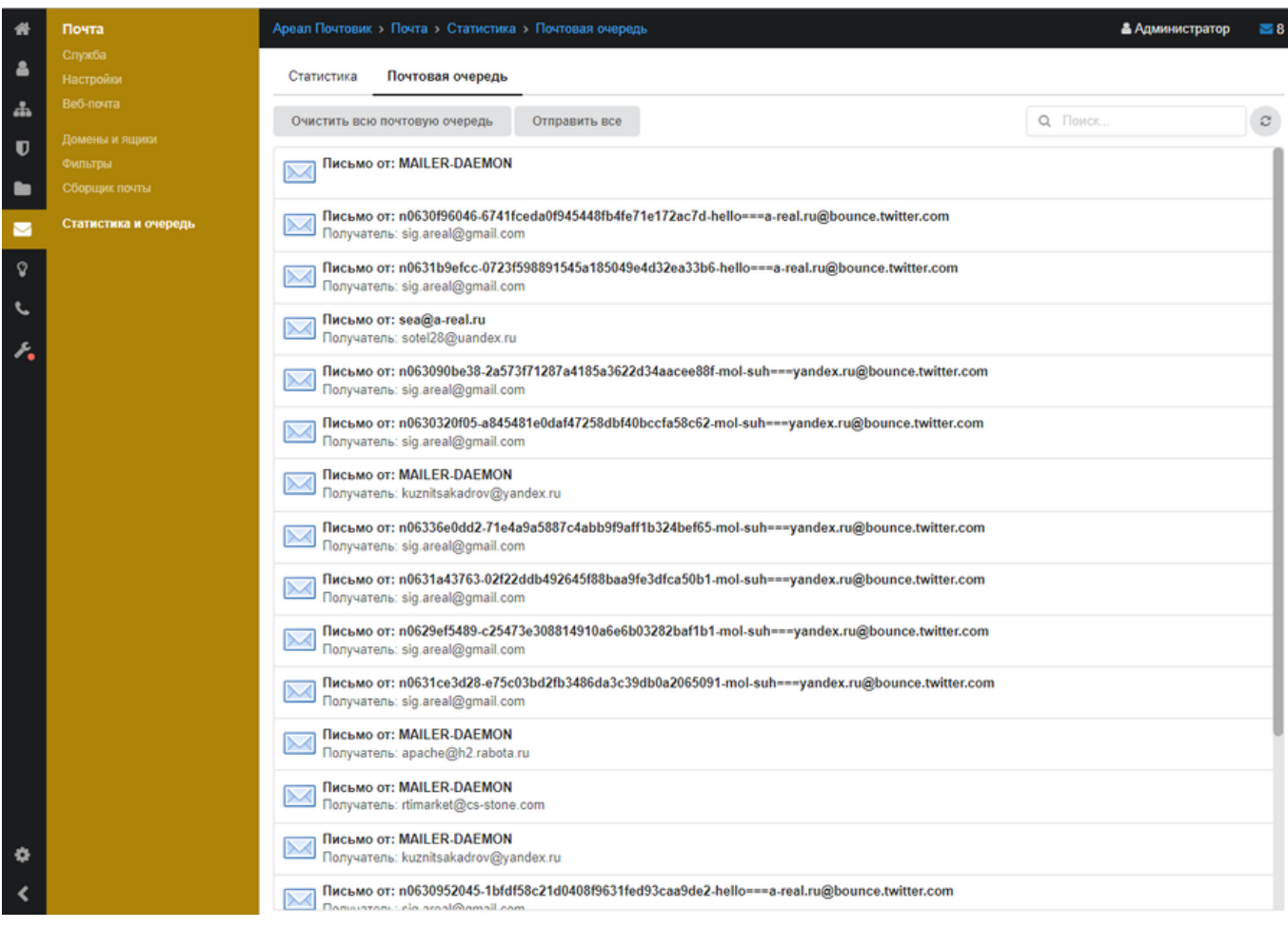

Во вкладке «Почтовая очередь» показаны почтовые сообщения, ожидающие отправки. Стоит отметить, что почтовые сообщения могут быть как вновь попавшие в почтовую очередь, так и повторно (к примеру, отклонены серым списком вышестоящего почтового сервера). При выборе любого объекта из списка можно увидеть код ошибки (если почтовое сообщение попало в очередь повторно), по которой он не был доставлен, а также можно попытаться отправить индивидуально или удалить его из очереди. Управлять почтовой очередью можно посредством кнопок «Очистить очередь» и «Отправить все».

From: <https://doc-new.a-real.ru/> - **Документация**

Permanent link: **[https://doc-new.a-real.ru/doku.php?id=mail\\_stat50](https://doc-new.a-real.ru/doku.php?id=mail_stat50)**

Last update: **2020/01/27 16:28**

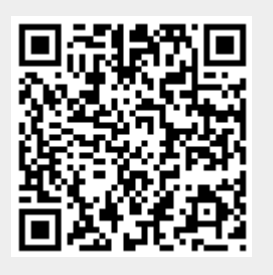